# **2. Order Management User Guide**

Thank you for purchasing our extension. If you have any questions that are beyond the scope of this document, do not hesitate to leave us an email via our email address below.

Magenest

Created: 10/05/2017 | By:Magenest| Support Portal: **<http://servicedesk.izysync.com/servicedesk/customer/portal/120>**

### **Introduction**

### **System Requirements**

Your store should be running on Magento Community Edition version 2.1.x

### **Configuration**

Firstly, you need to set the configuration to use Order Management extension. Go to backend of Magento 2, **Sales** -> **Manage Order**-> **Manager Setting,** to **enable**

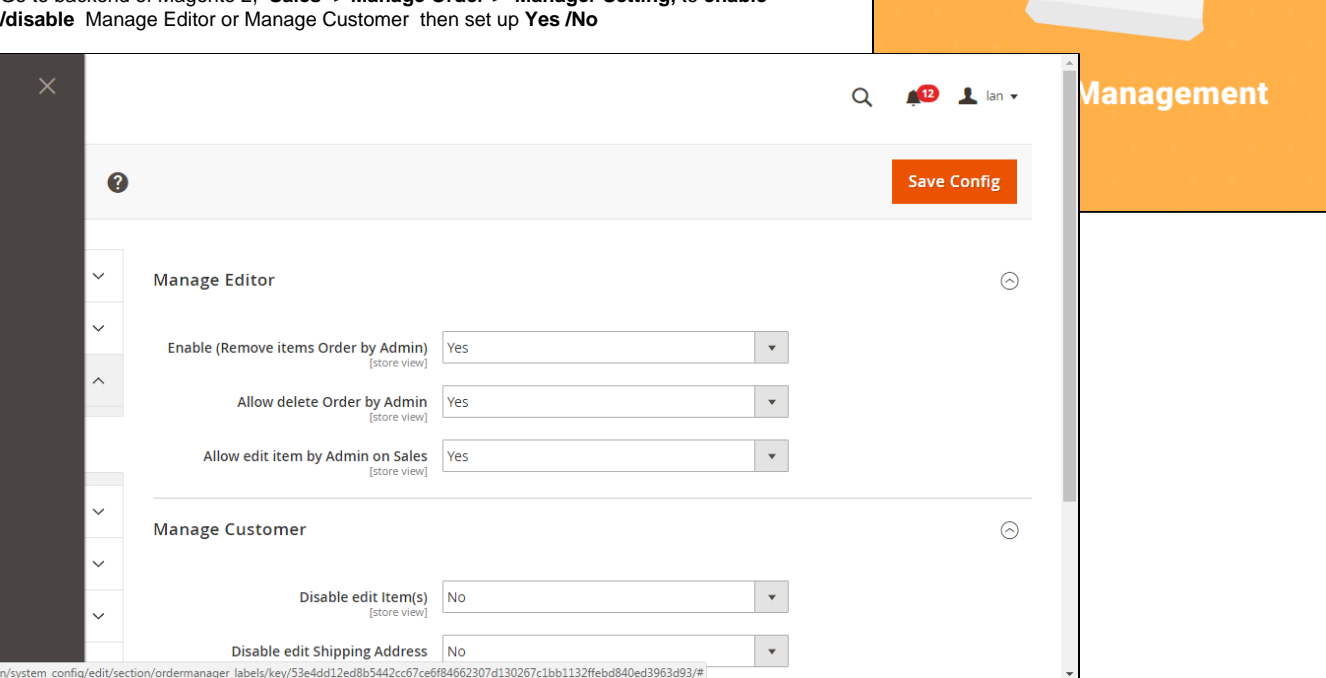

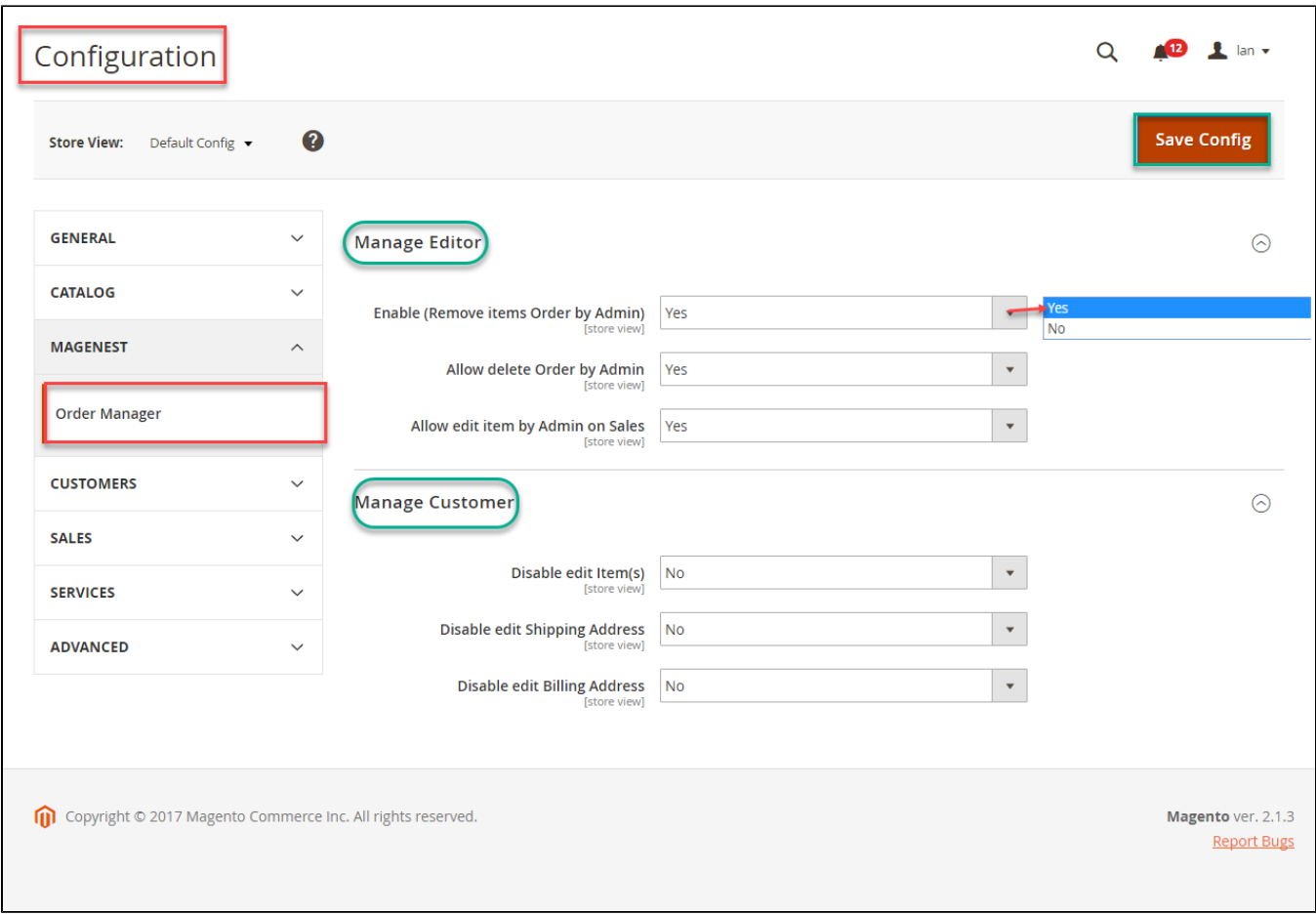

After having a config, customer creates an account and buy a product.

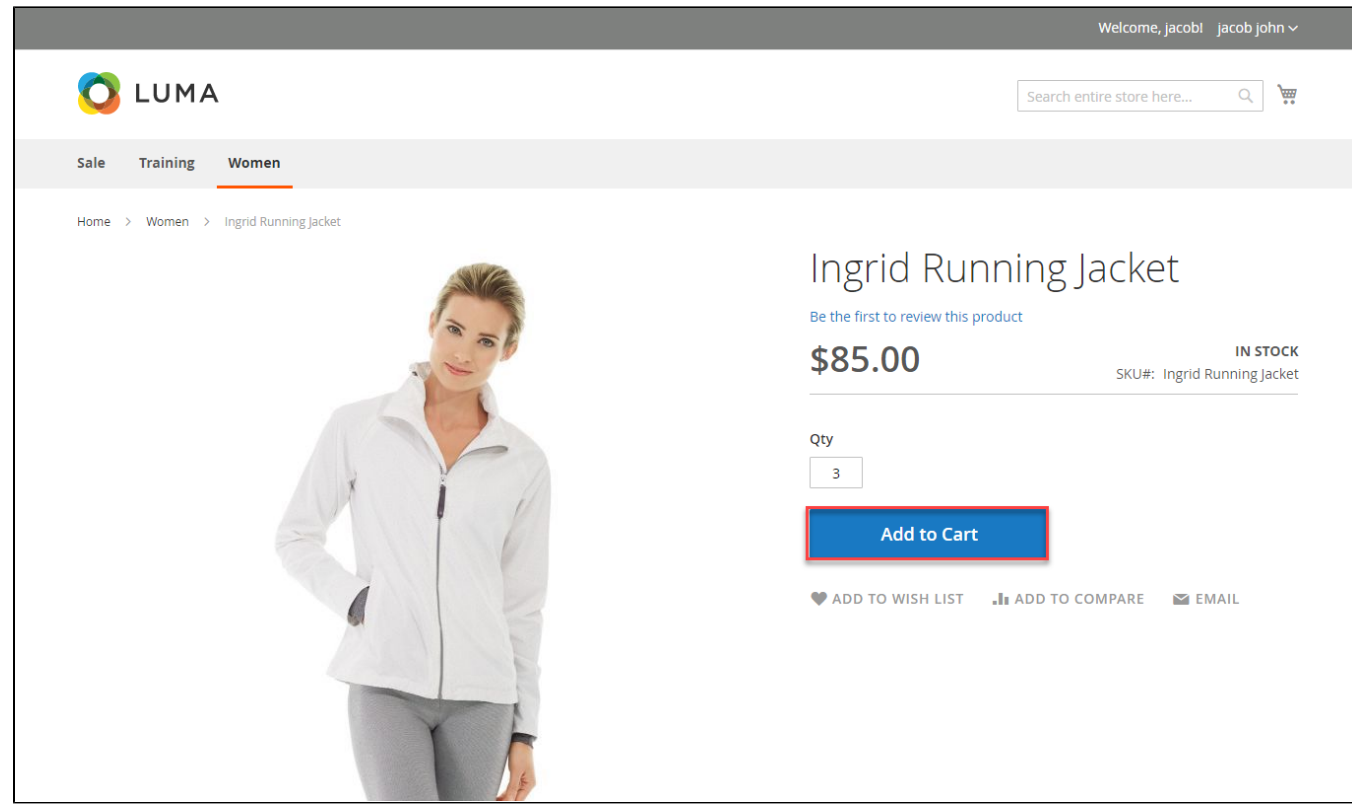

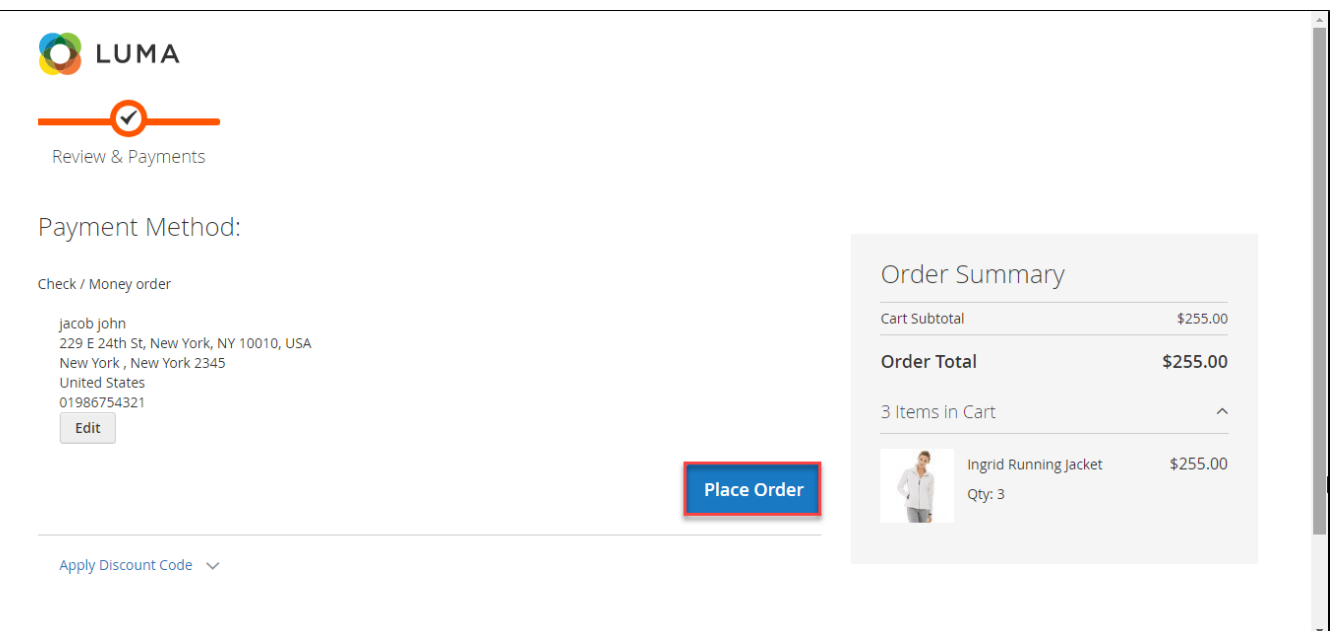

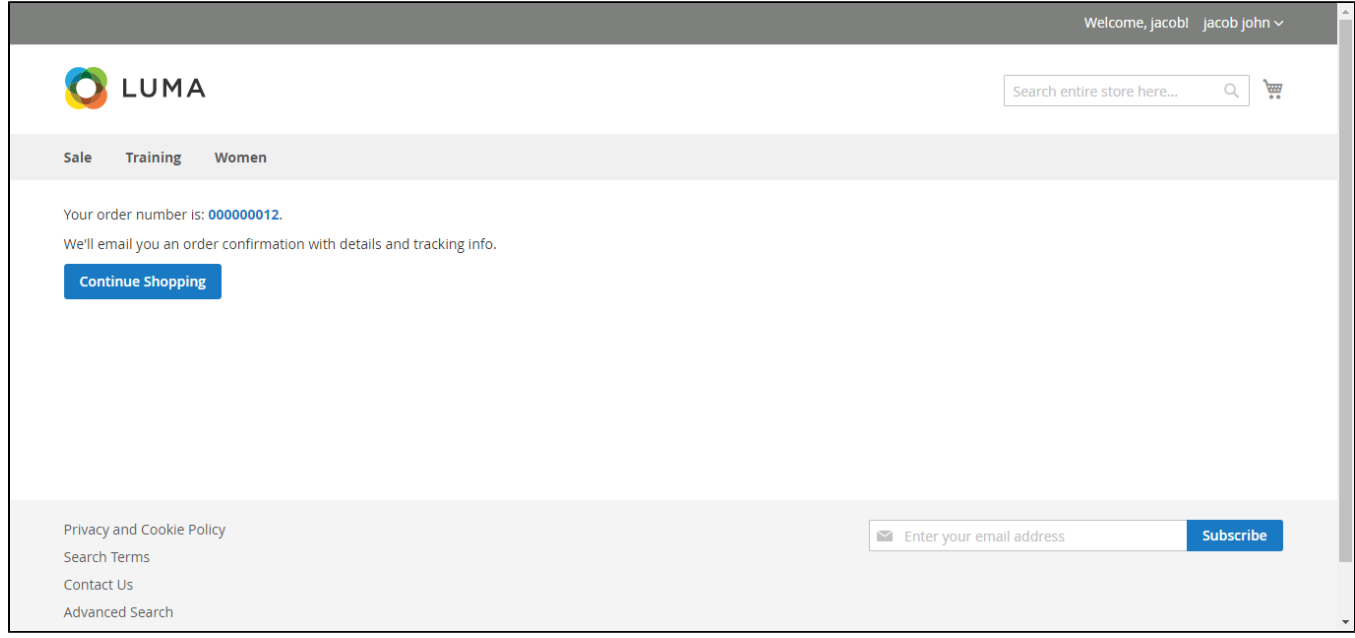

After the customer buys the finished product, customer goes to My account -> My order -> choose to order that customer has just bought -> View order.

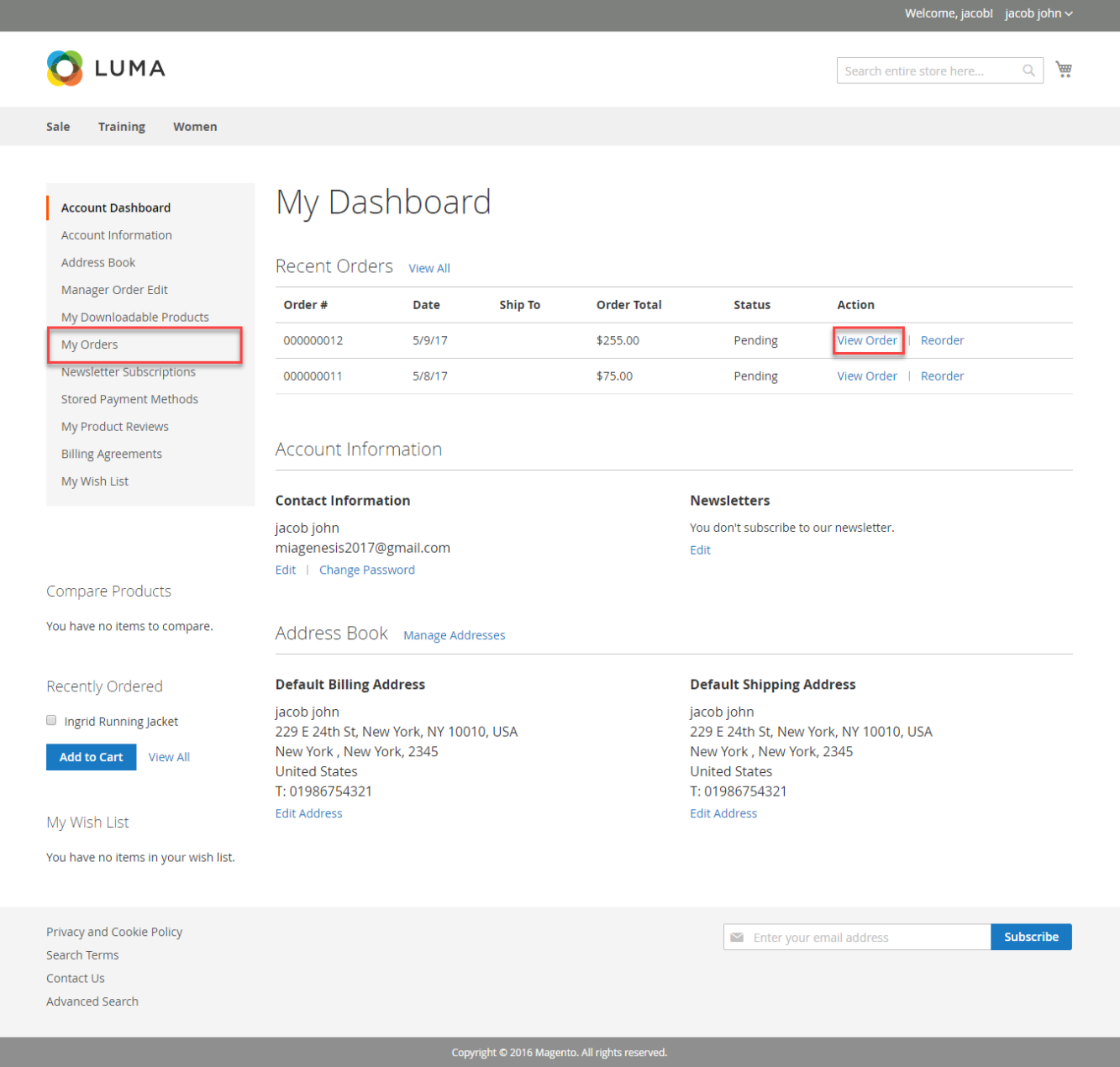

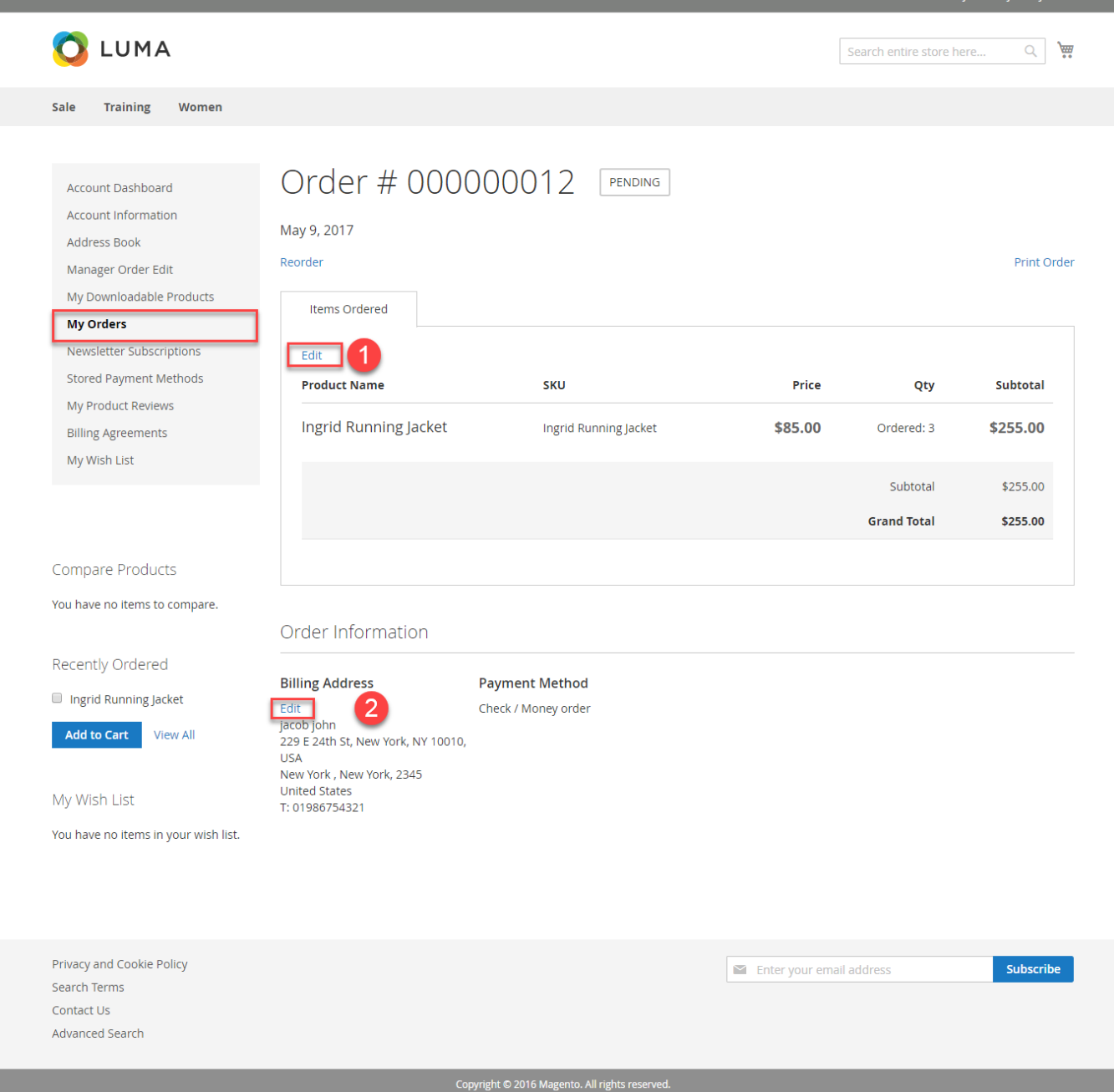

### Magenest

SALE TRAINING **WOMEN**  $\mathbf Q$  DEFAULT STORE VIEW & A

 $\checkmark$ 

 $\checkmark$ 

**BILLING INFORMATION** 

#### **My Account**

Account Dashboard Account Information Address Book Manager Order Edit My Downloadable Products My Orders Newsletter Subscriptions **Stored Payment Methods** My Product Reviews **Billing Agreements** My Wish List

### **COMPARE PRODUCTS**

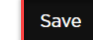

Fax

Contact Information

First Name \*

Last Name \*

jacob

john

Company

Phone Number \*

01986754321

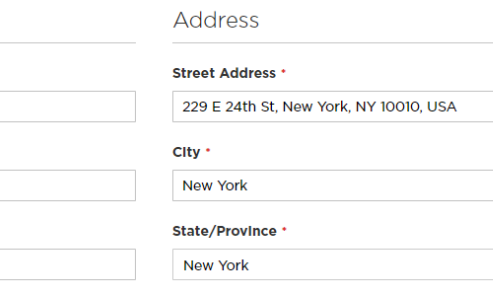

Zip/Postal Code \*

2345 Country \*

**United States** 

You have no items to compare.

### **RECENTLY** ORDERED

 $\Box$ NADIA ELEMENTS SHELL  $\Box$ INGRID RUNNING JACKET

VOGA ADVENTURE

Add to Cart View All

**MY WISH LIST** 

You have no items in your wish list.

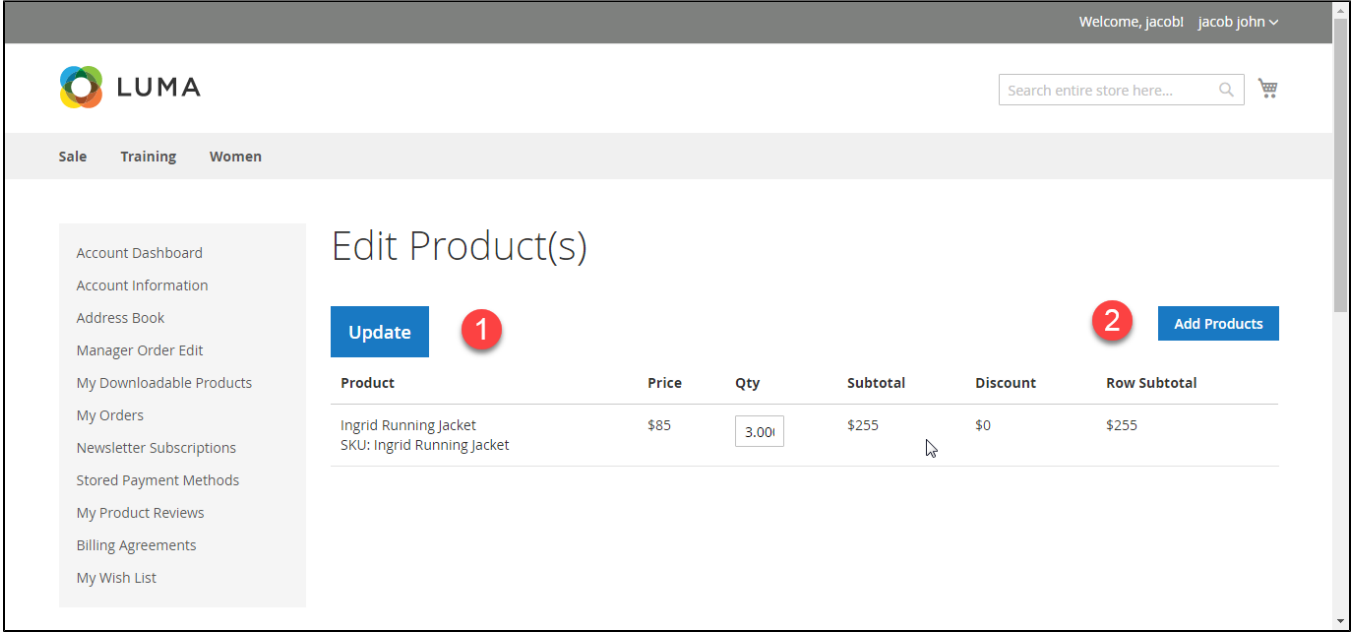

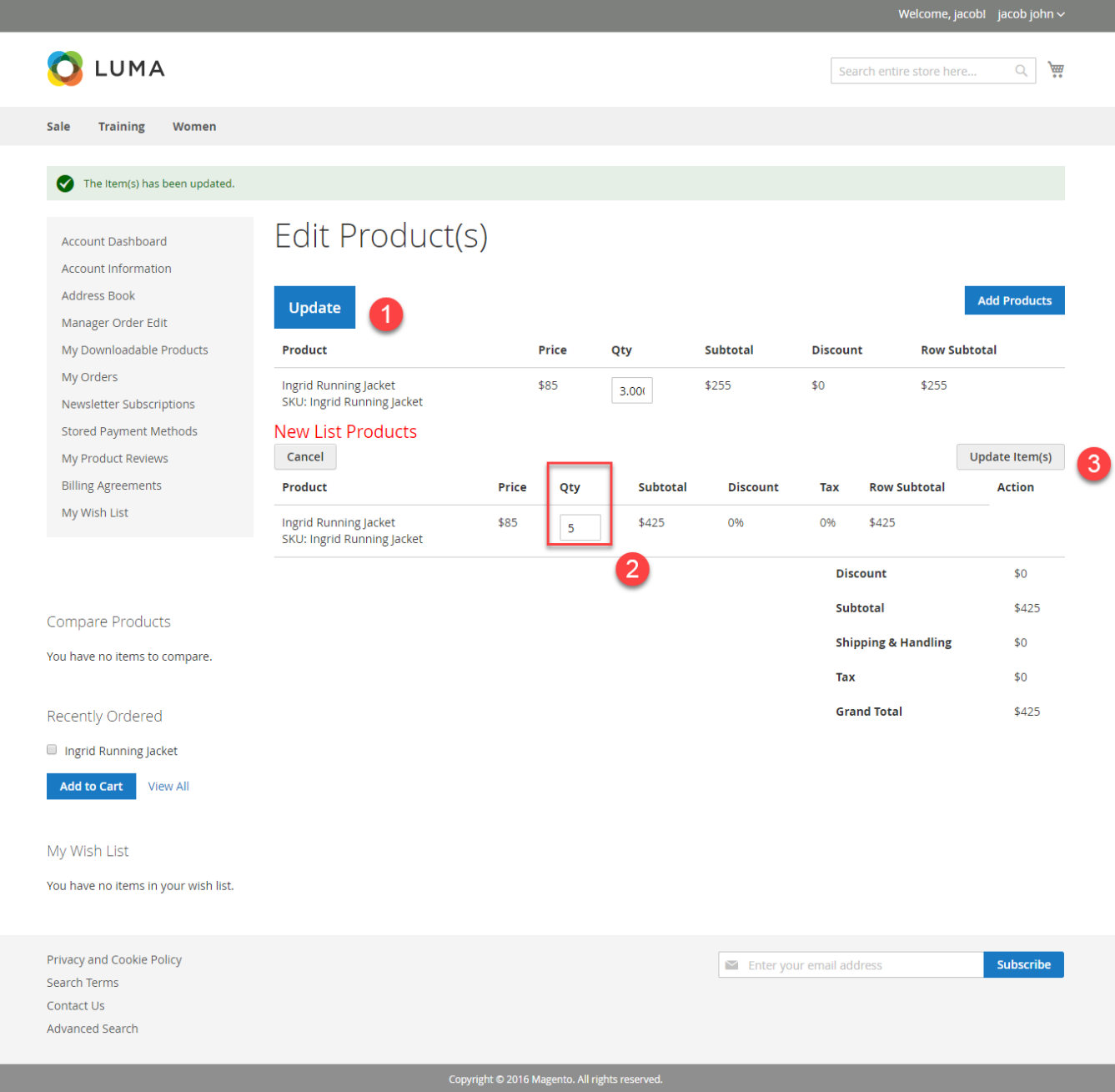

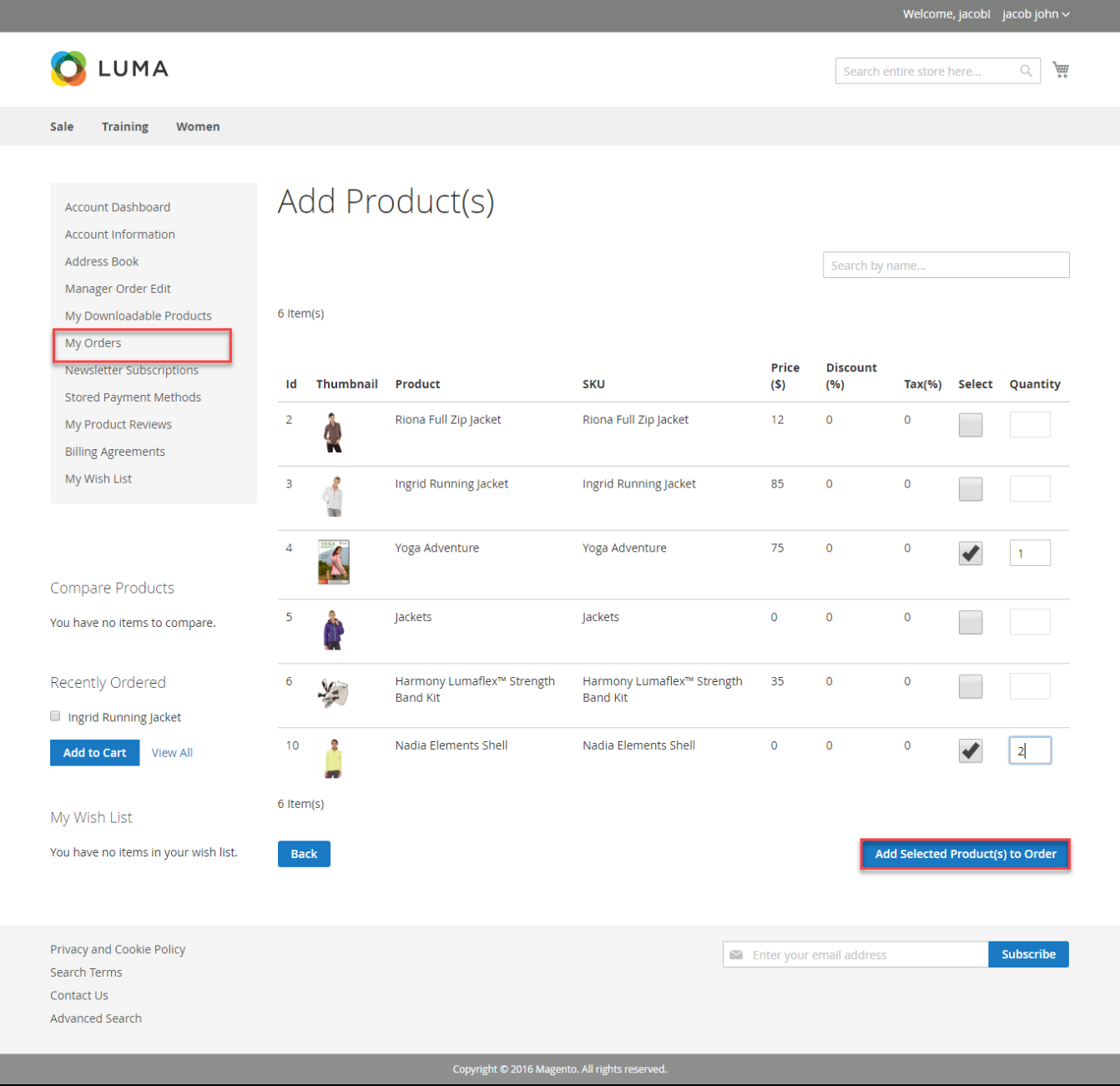

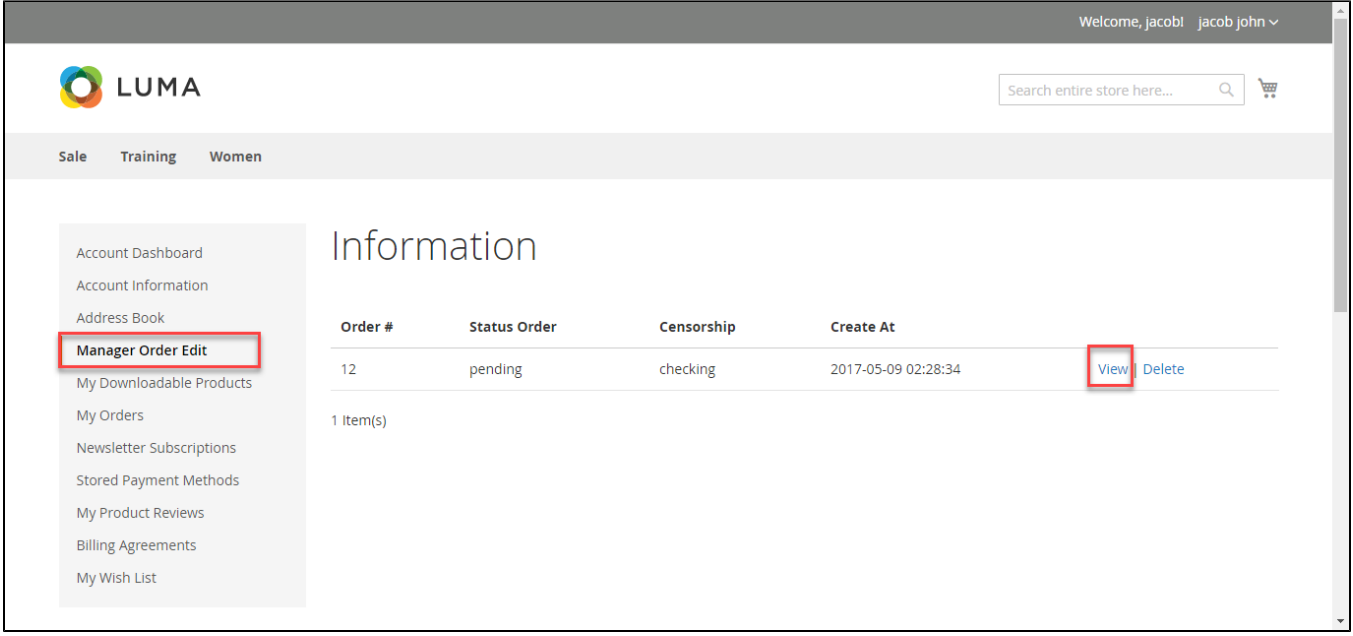

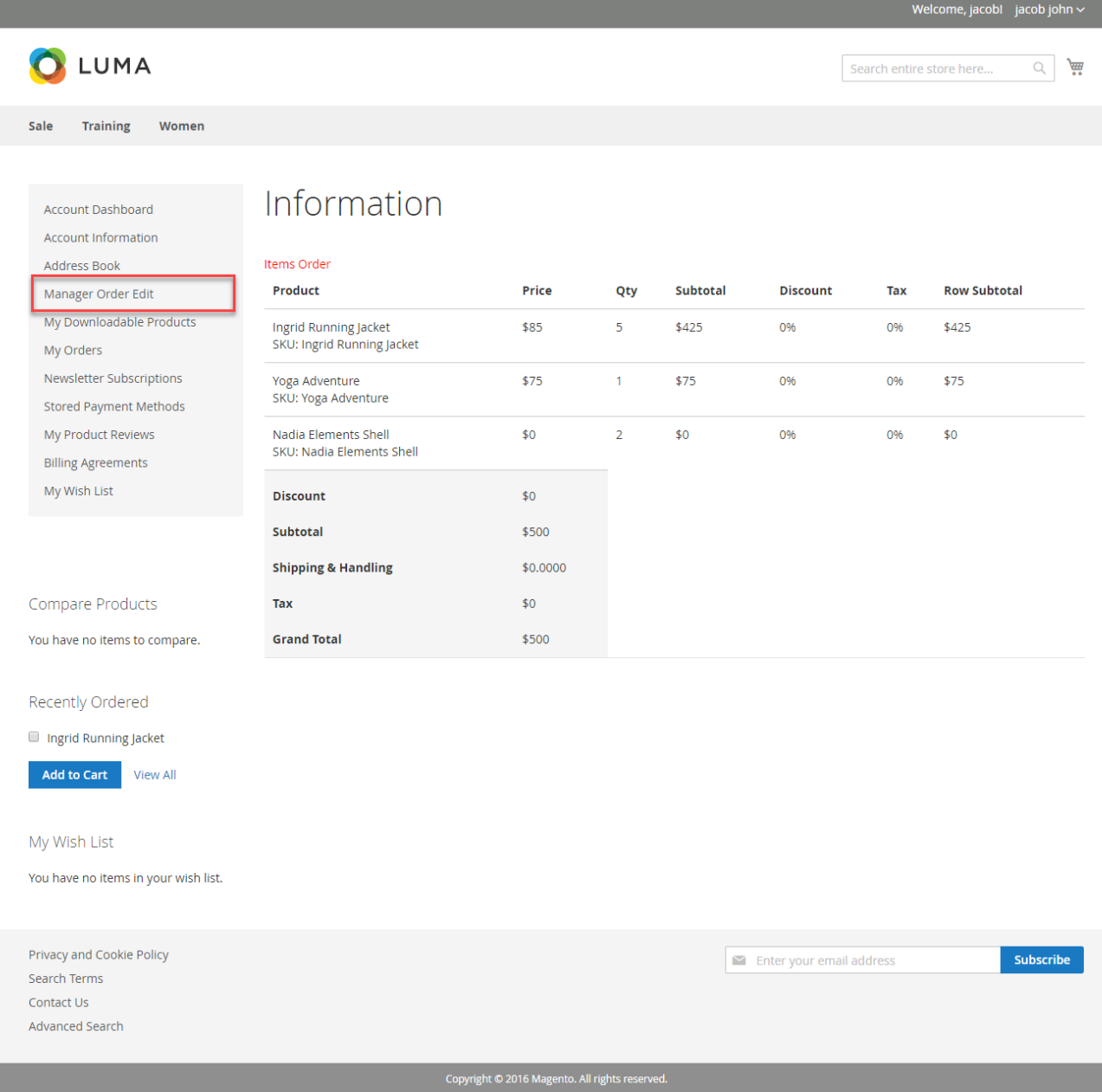

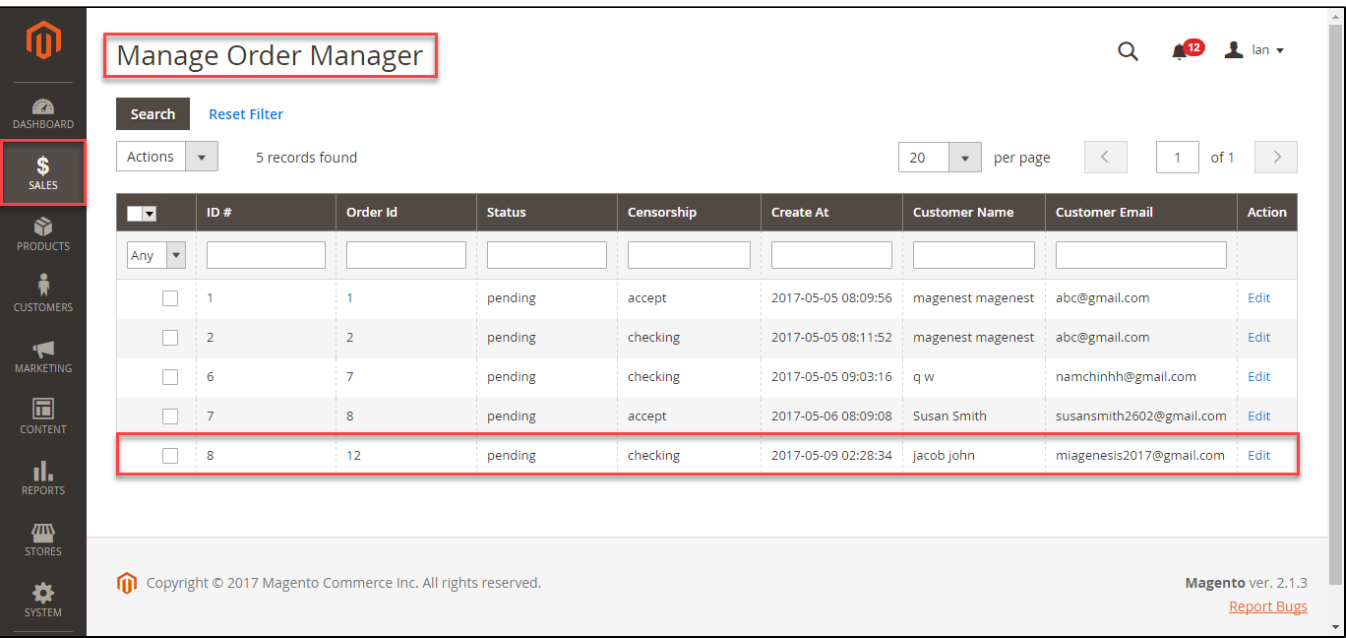

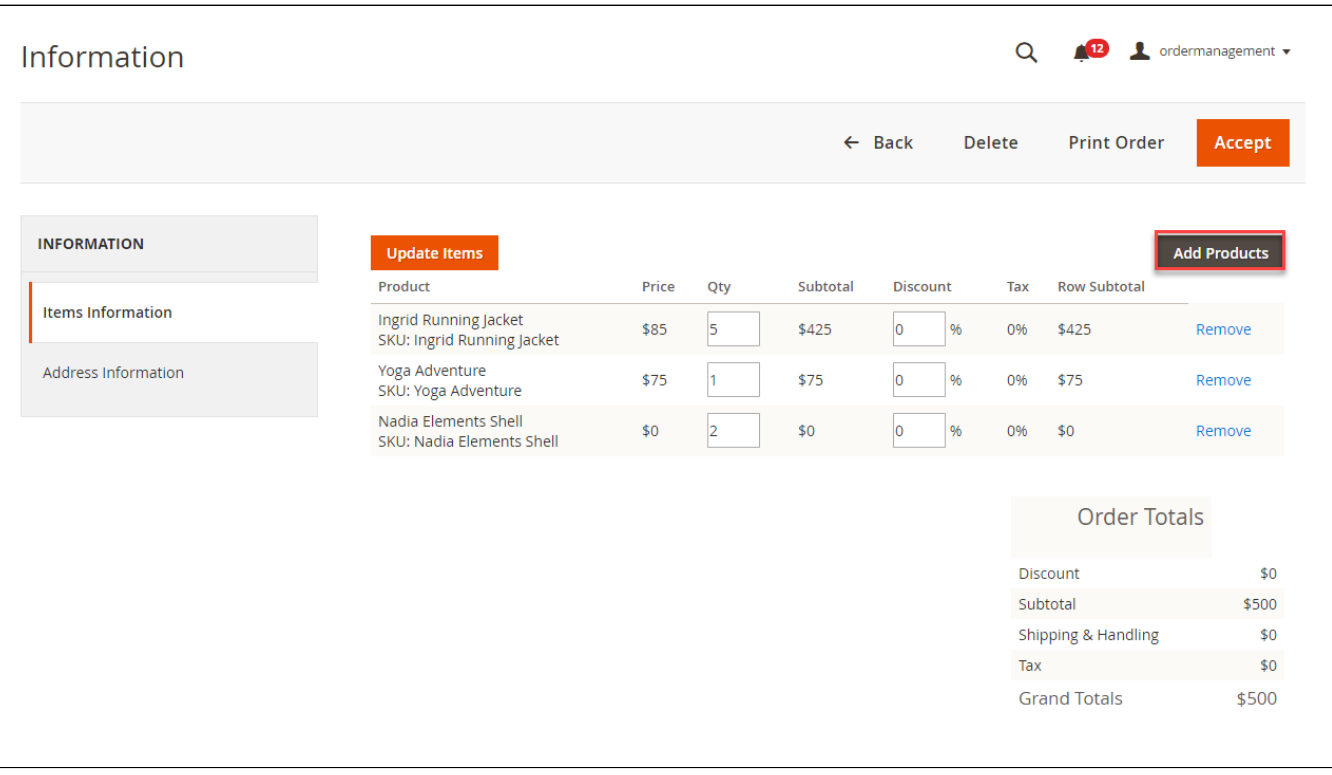

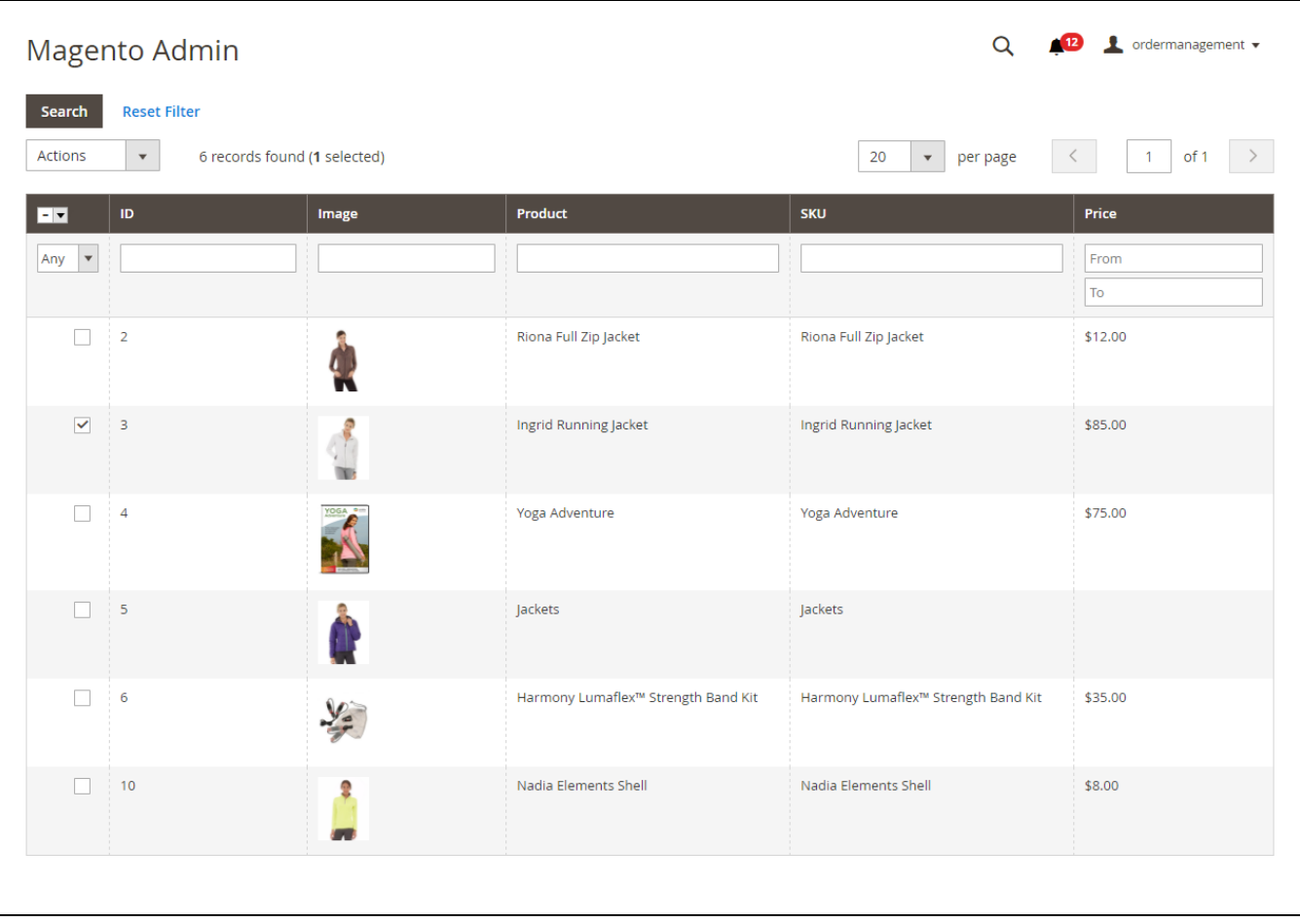

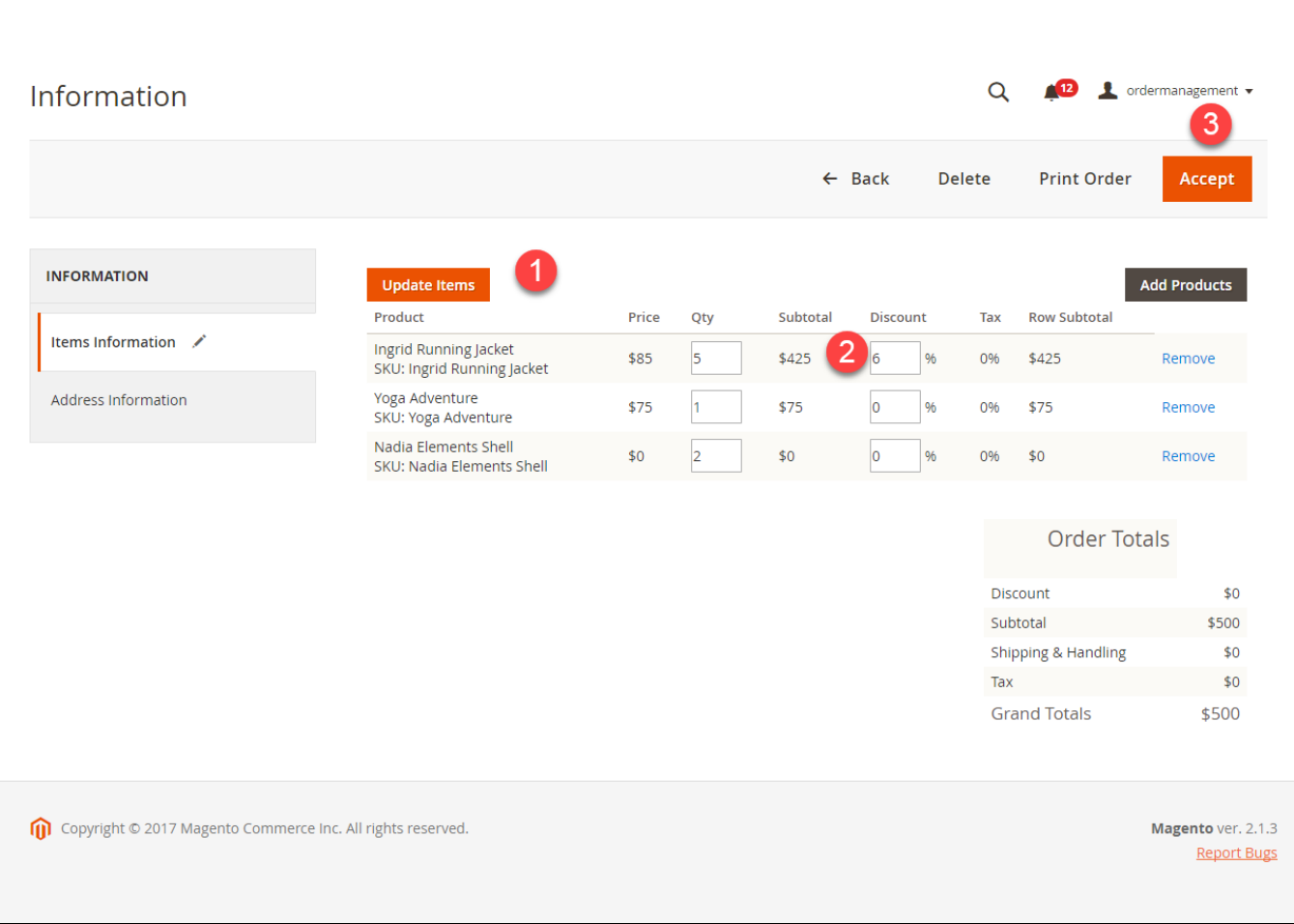

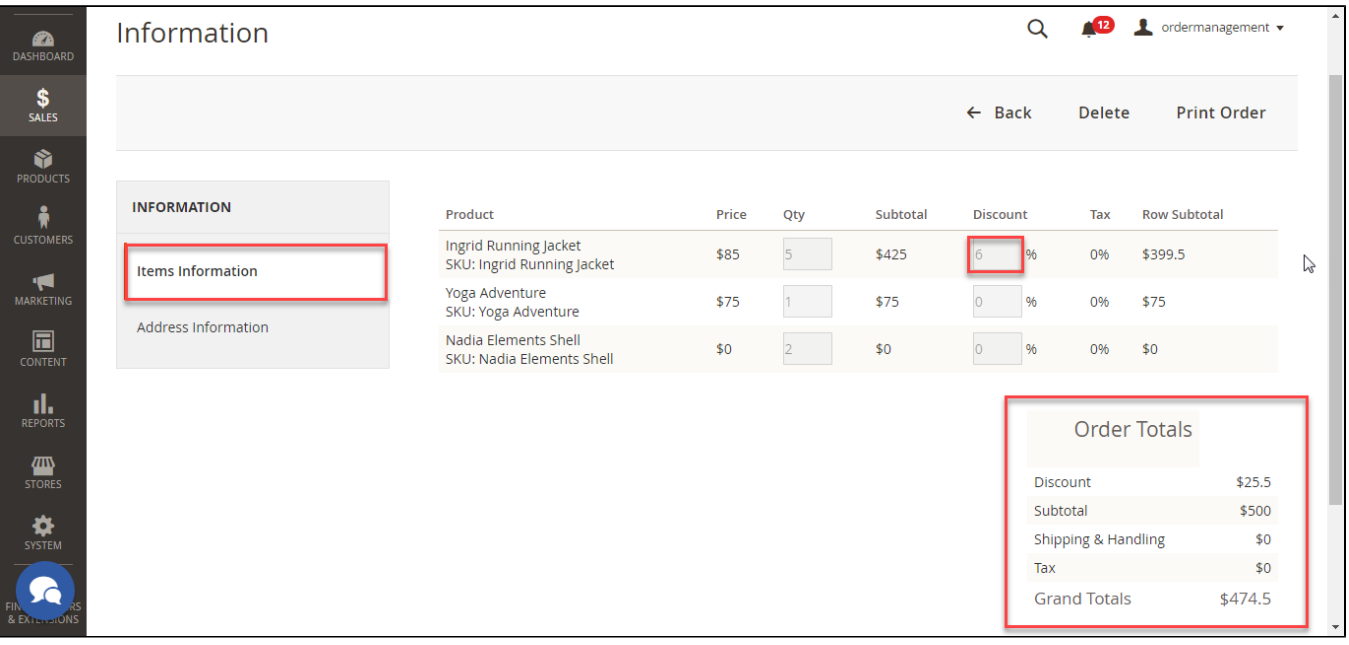

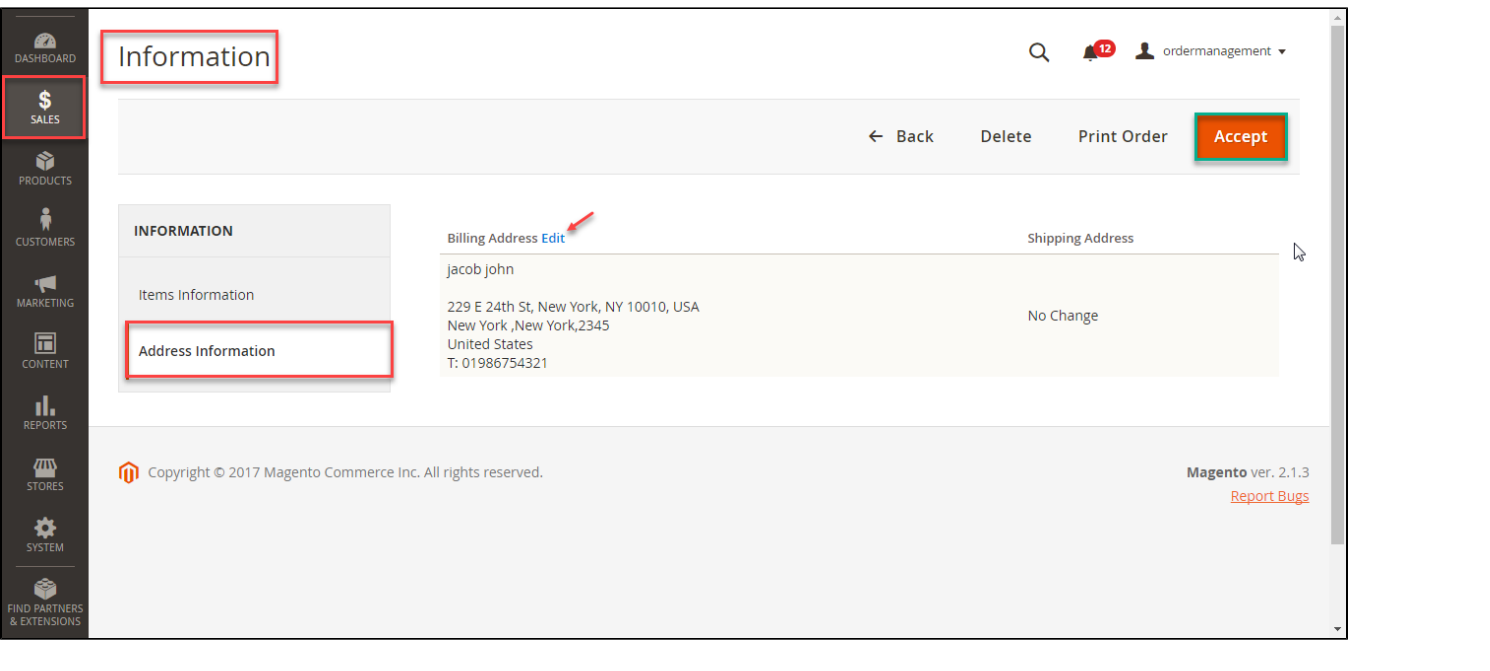

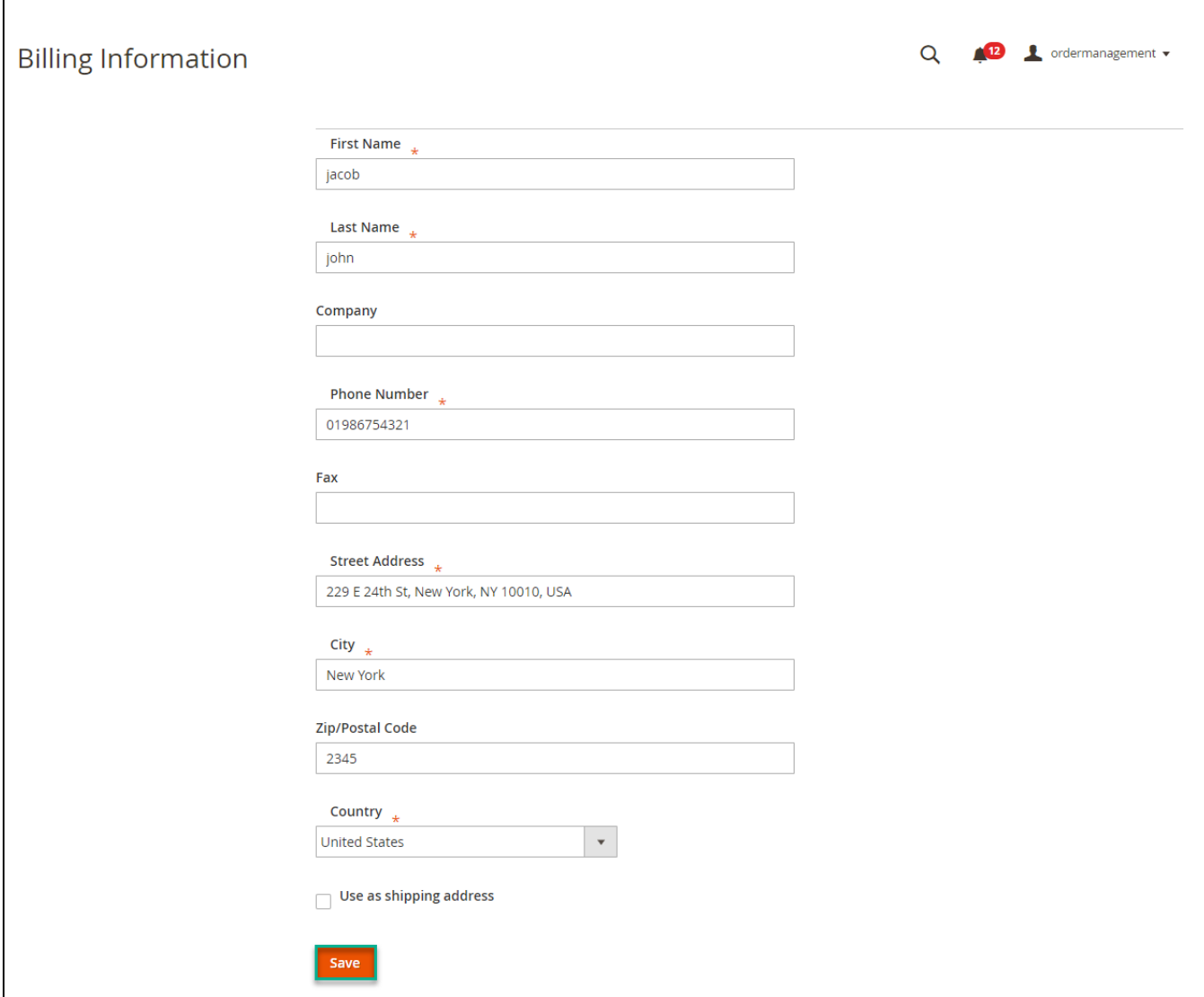

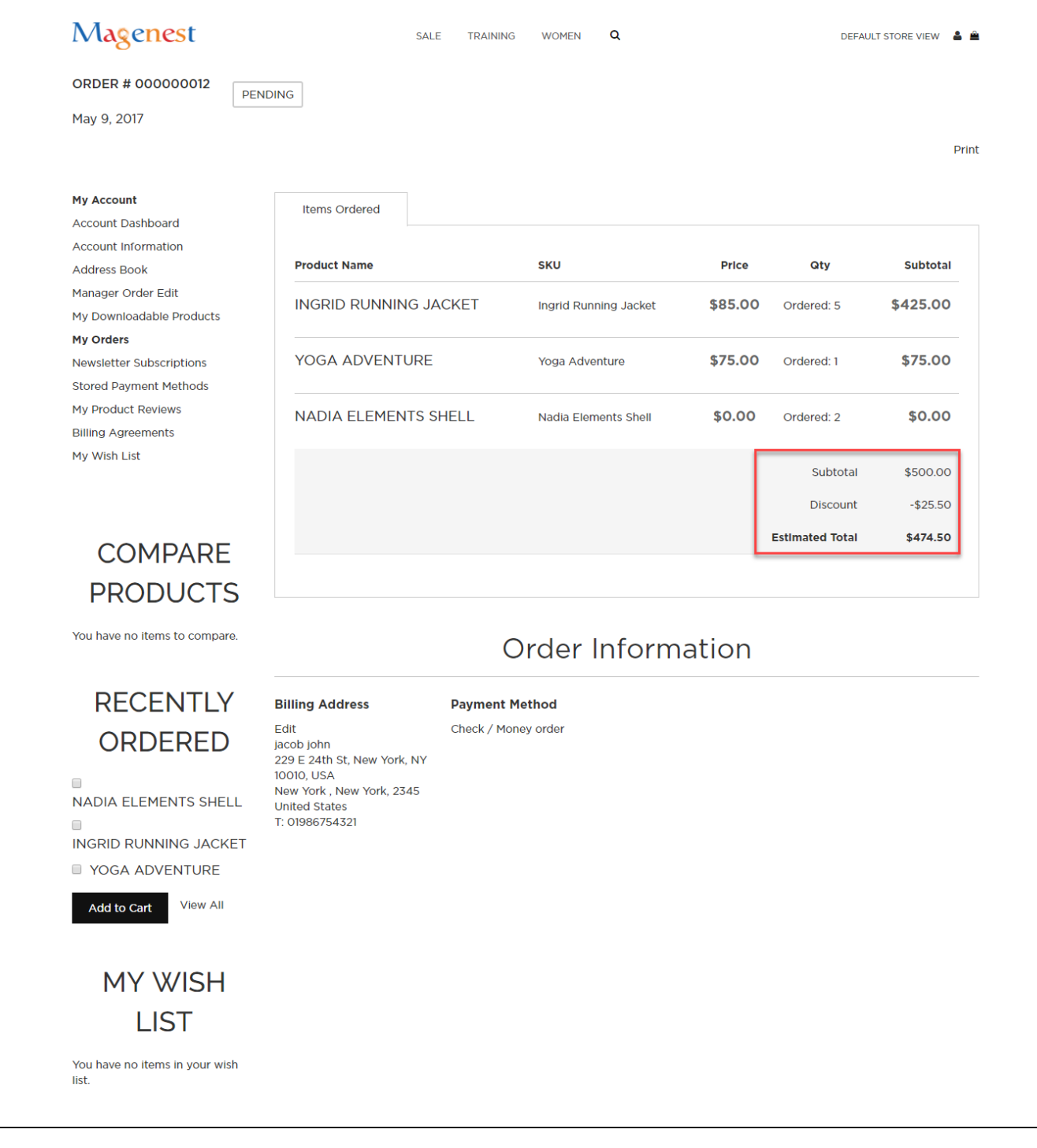

## **Update**

- When a new update is available, we will provide you with a new package containing our updated extension.
- You will have to delete the module directory and repeat the installing steps above.
- Flush the config cache. Your store and newly installed module should be working as expected.

### **Support**

- We will reply to support requests after **2 business days**.
- We will offer **lifetime free update and 6 months free support for all of our paid products**. Support includes answering questions related to our products, bug/error fixing to make sure our products fit well in your site exactly like our demo.
- Support **DOES NOT** include other series such as customizing our products, installation and uninstallation service.

Once again, thank you for purchasing our extension. If you have any questions relating to this extension, please do not hesitate to contact us for support.